# **VENTA DE TERRENOS**

Configuración: Creación del documento Contrato.

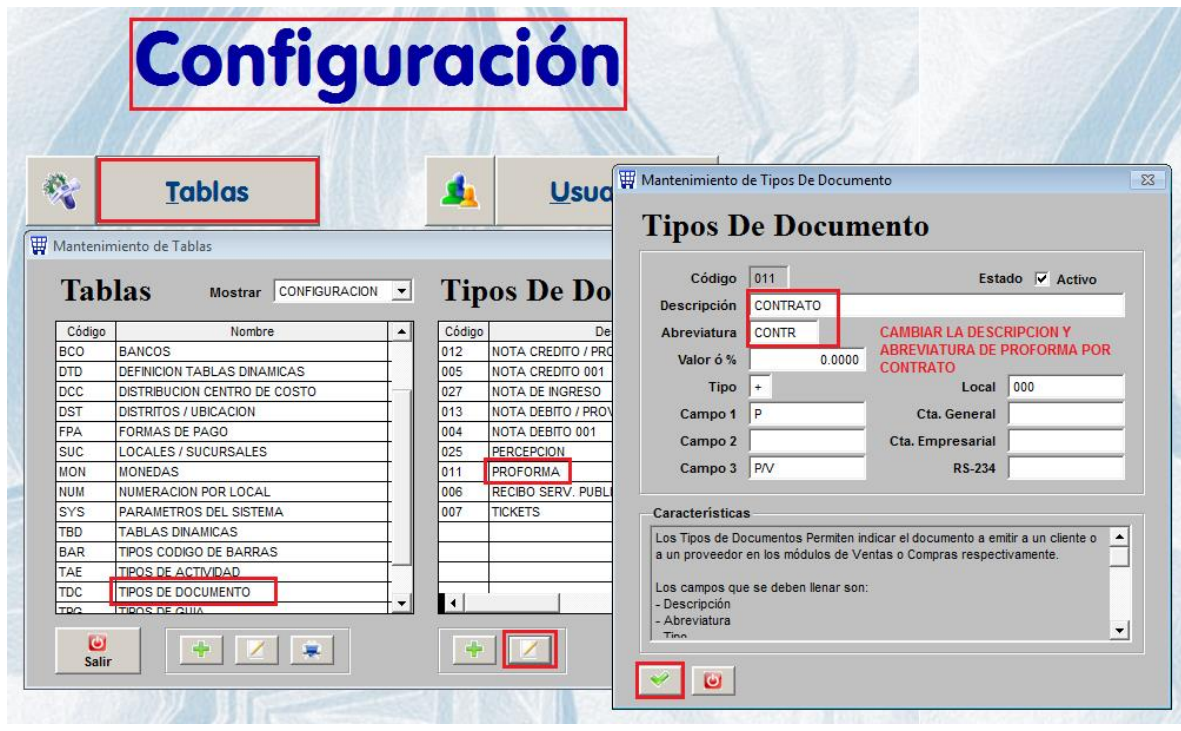

### **1.1.- REGISTRO DE CONTRATO**

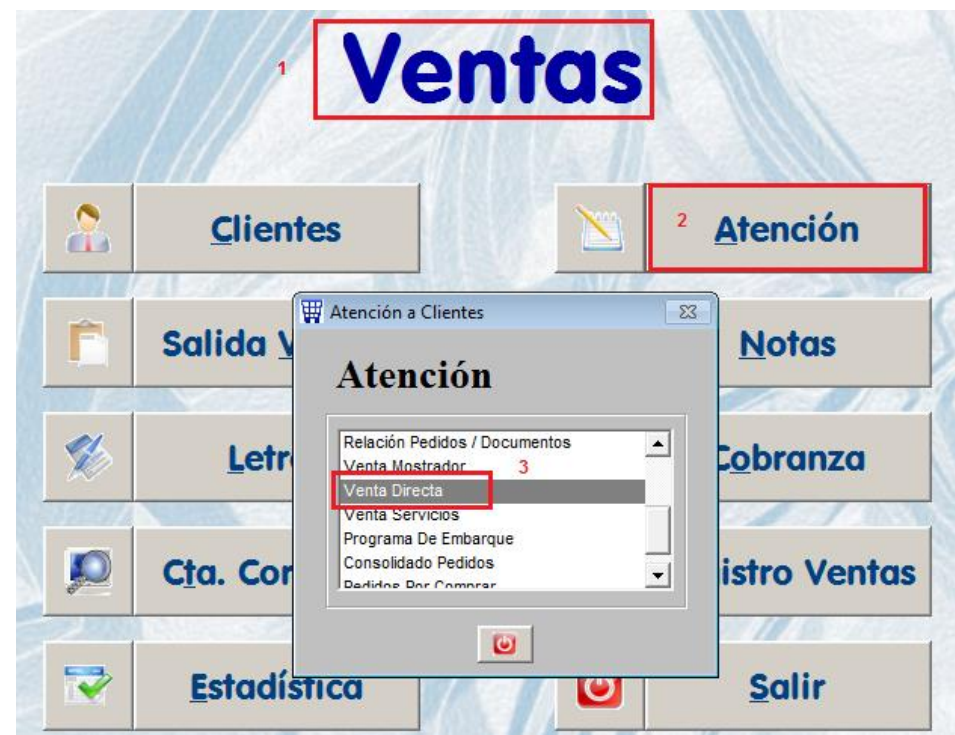

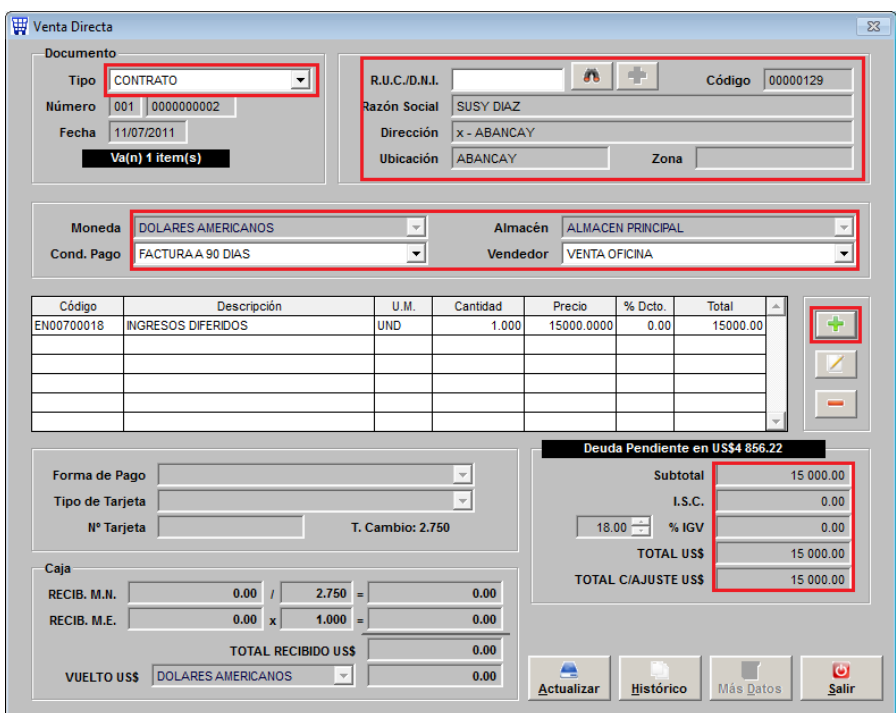

El asiento de esta operación será 12 / 49

#### **1.2.- SALIDA DE ALMACEN**

La salida del almacén o el costo por la venta del terreno será un asiento de diario directamente por contabilidad.

#### **2.1.- COBRANZA CUOTA INICIAL**

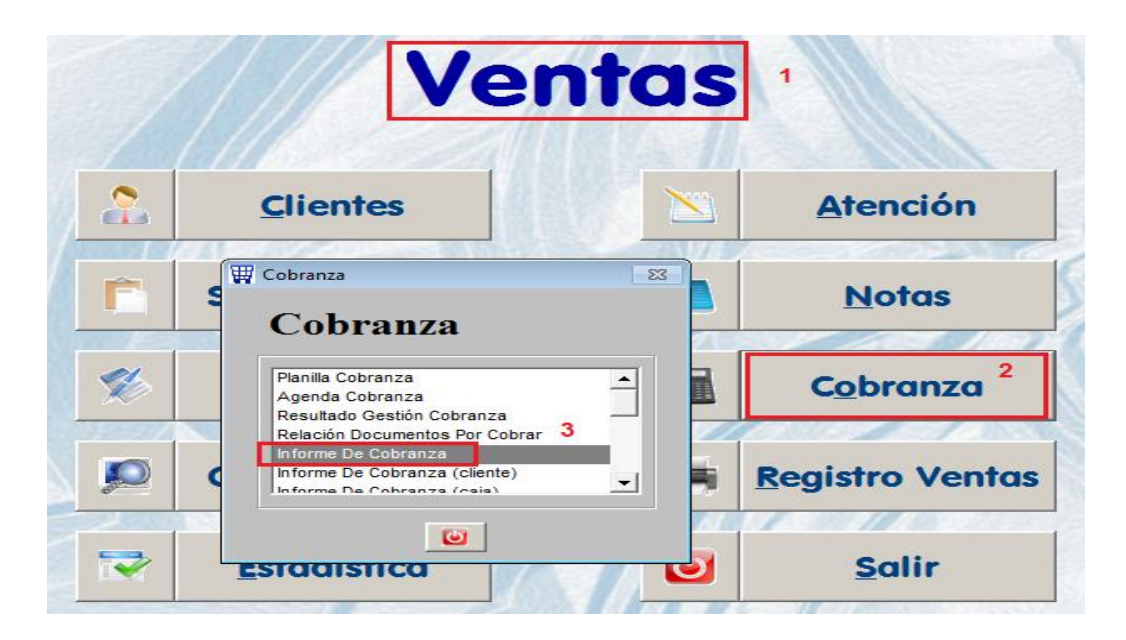

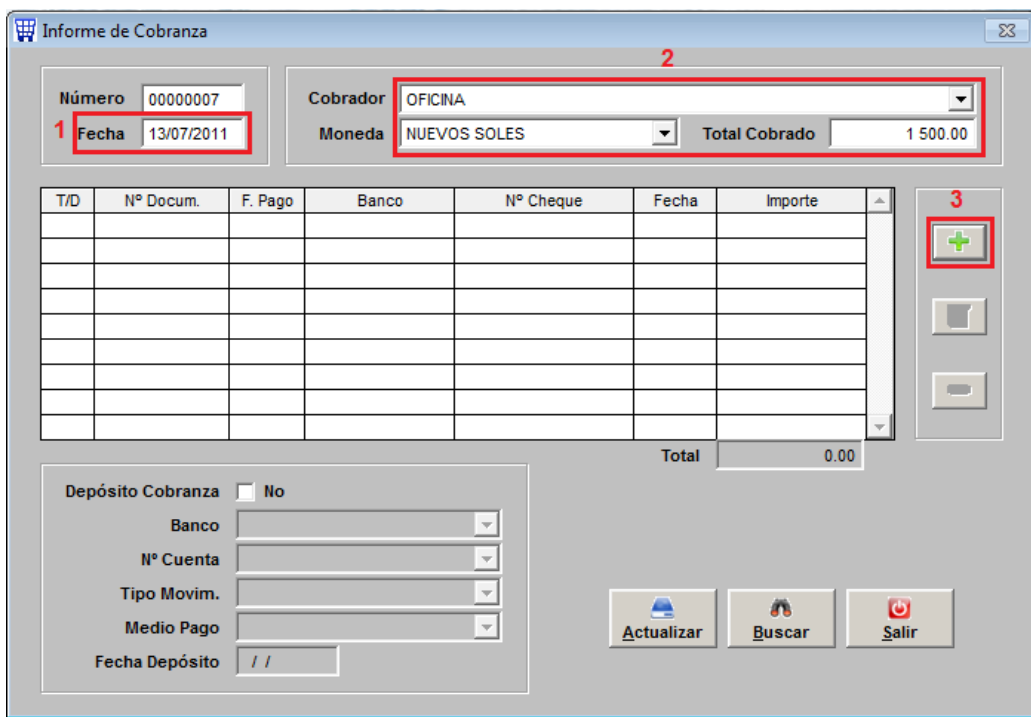

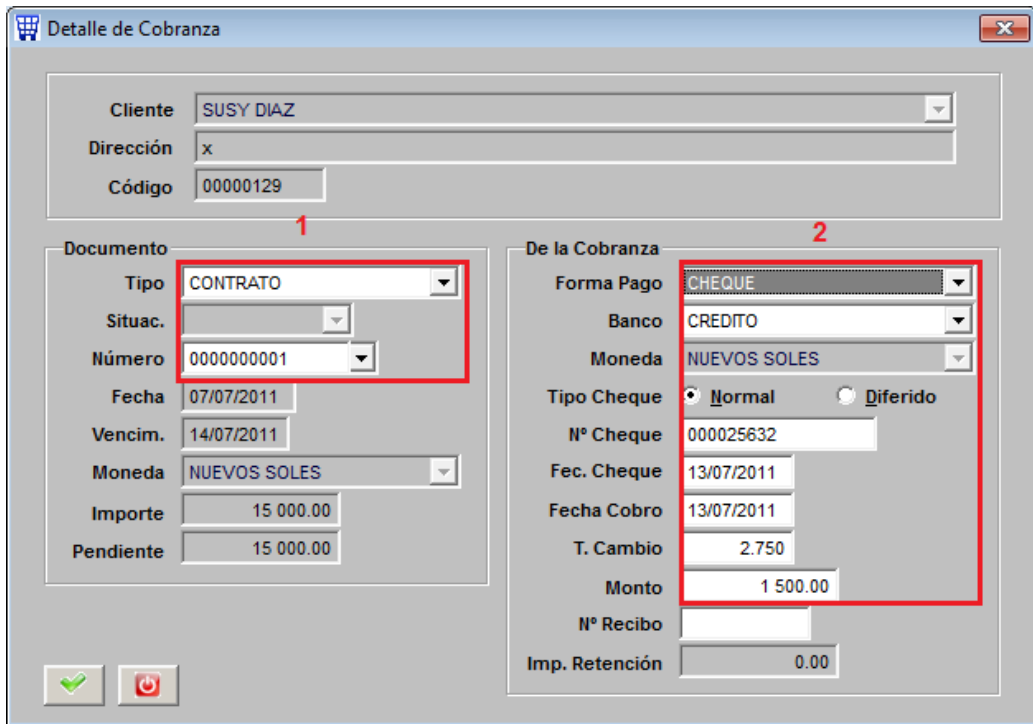

Se selecciona el documento y se le indica como fue la forma de la cobranza.

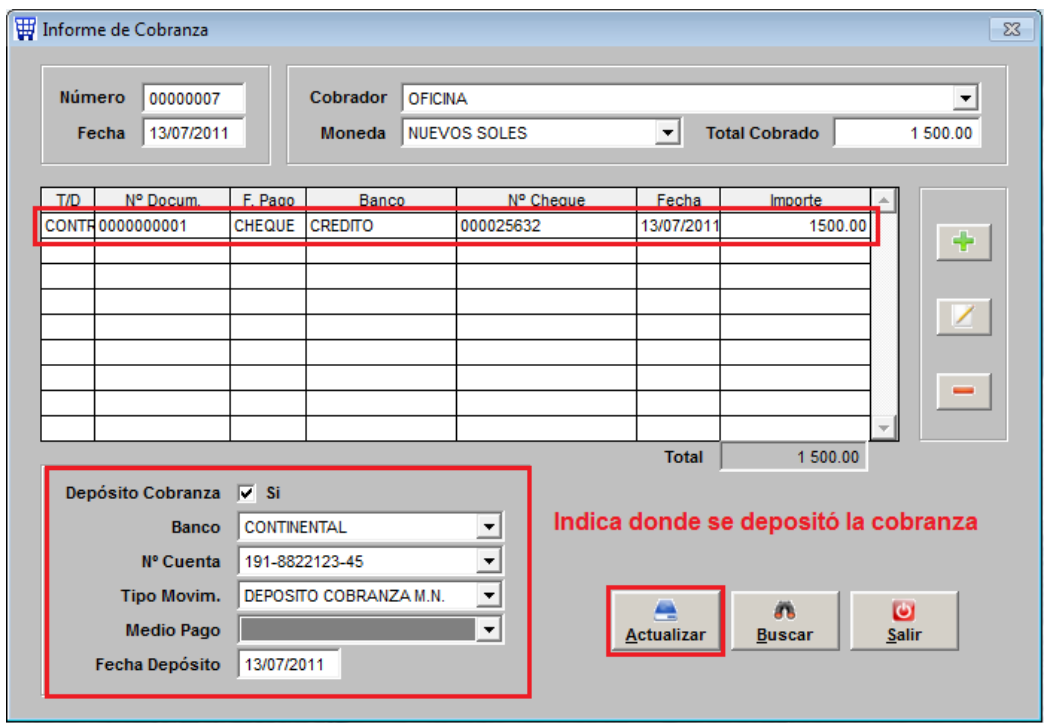

Esto descontará el importe total del contrato y lo enviará al banco según detalle del depósito de Cobranza. Aquí se genera el asiento de 1041 / 1211

# **2.2. EMISION DE LA BOLETA DE VENTA**

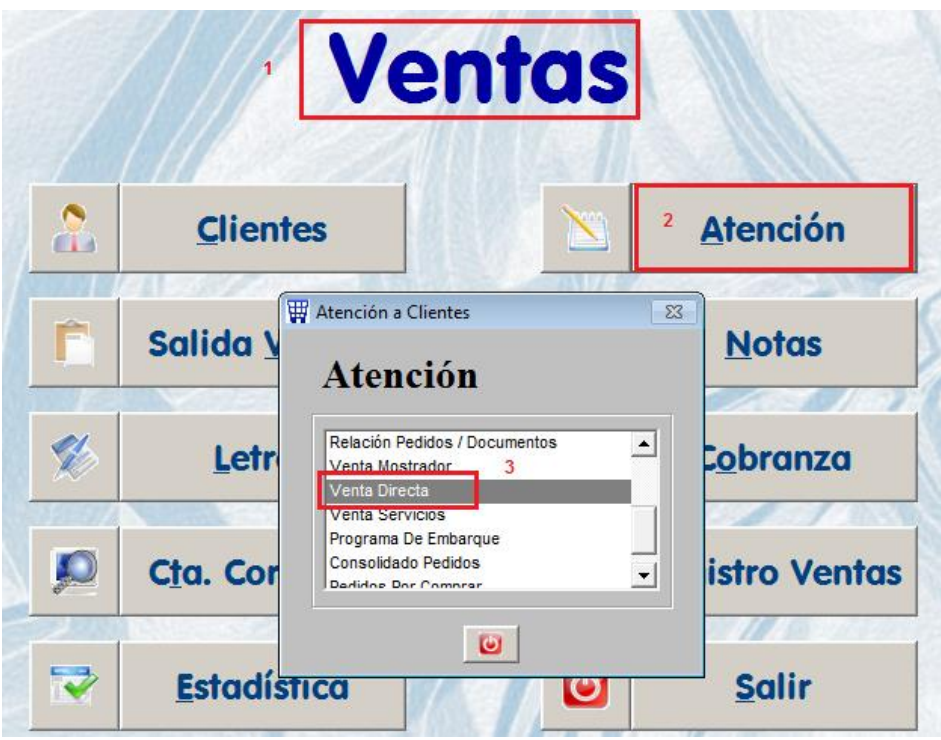

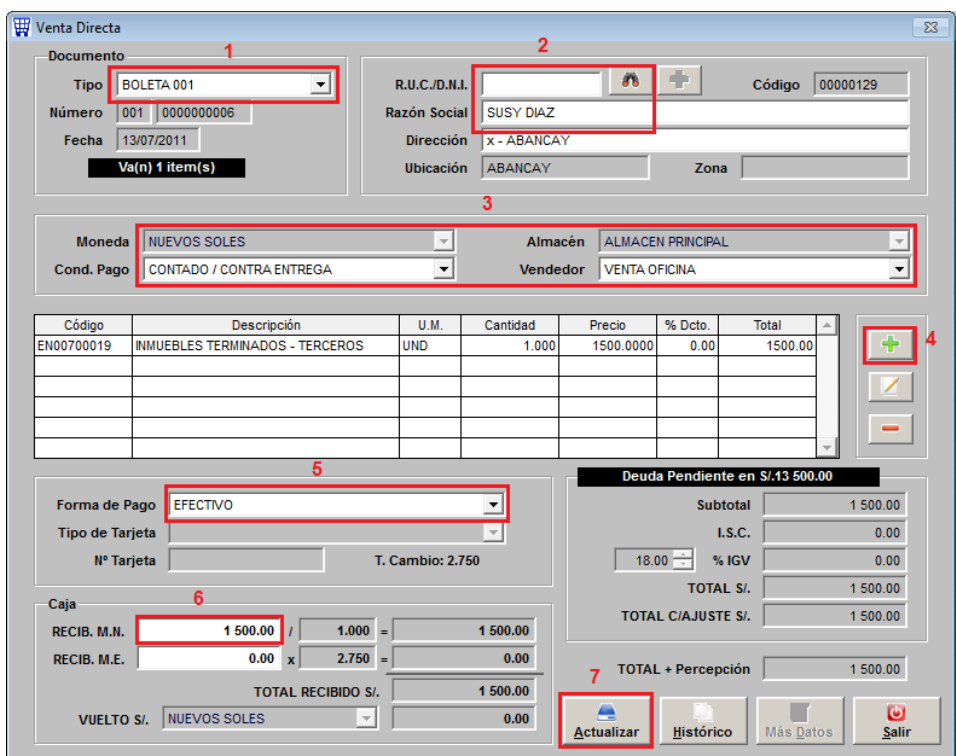

Aquí se genera el asiento de 496 / 702

# **2.3.- COSTO DE VENTA DE LOS FACTURADO**

Se tendría que hacer un asiento de diario directamente por Comprobante en Contabilidad.

### **3.- CANJE DE LETRAS POR COBRAR**

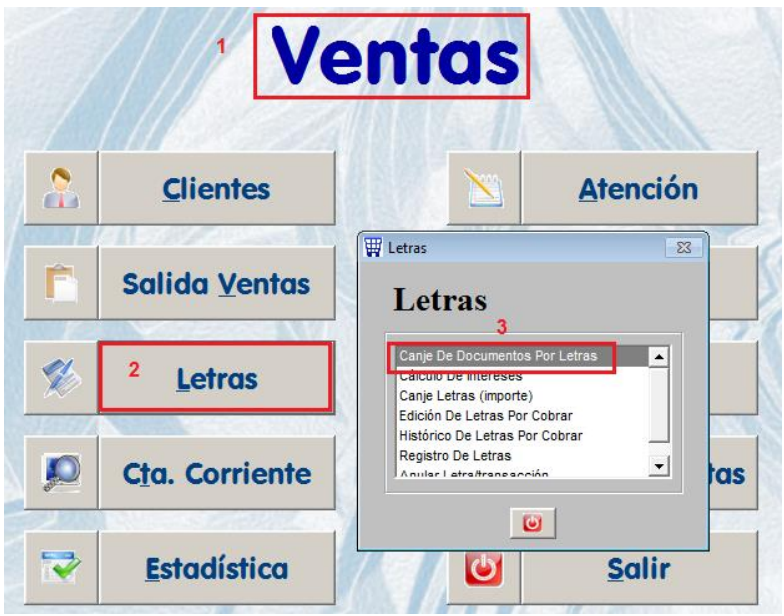

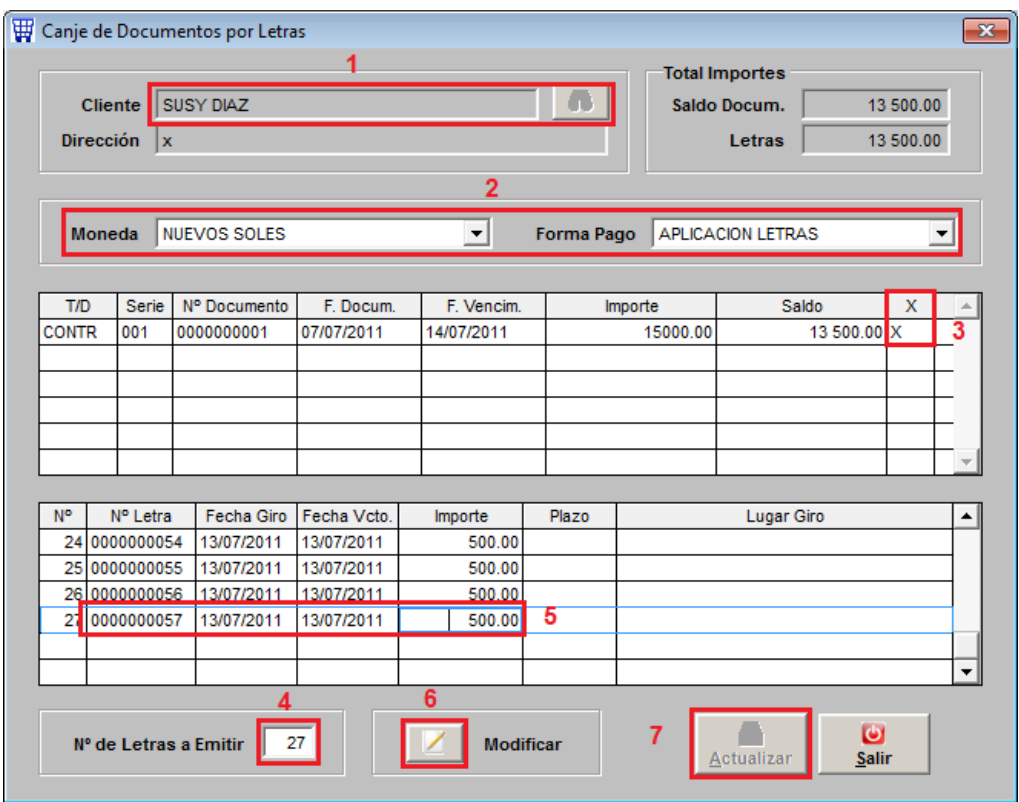

El punto 5 y 6 se deben hacer por cada letra generada, esto es para llenar el detalle de las letras.

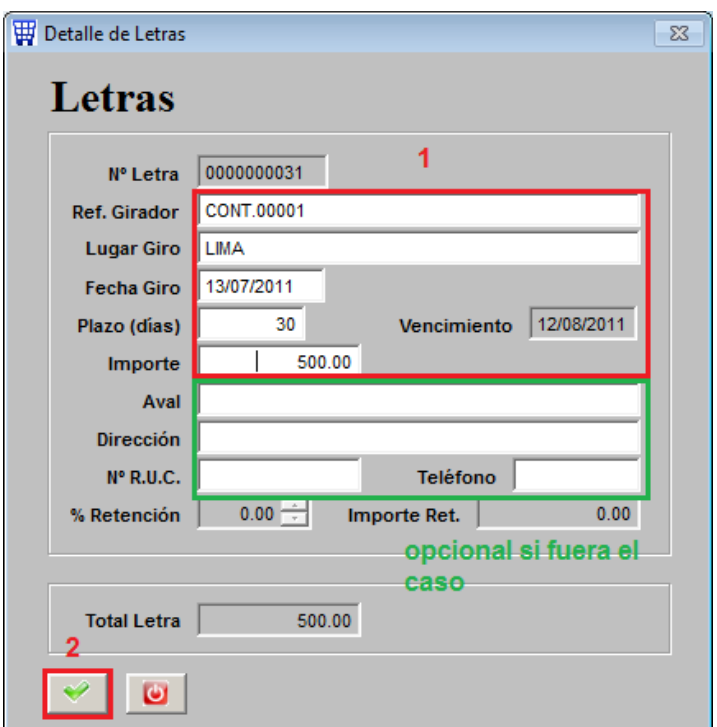

Al final del llenado de todas las letras el sistema permitirá grabar el canje.

#### **TRANSACCION Nº 0000000002**

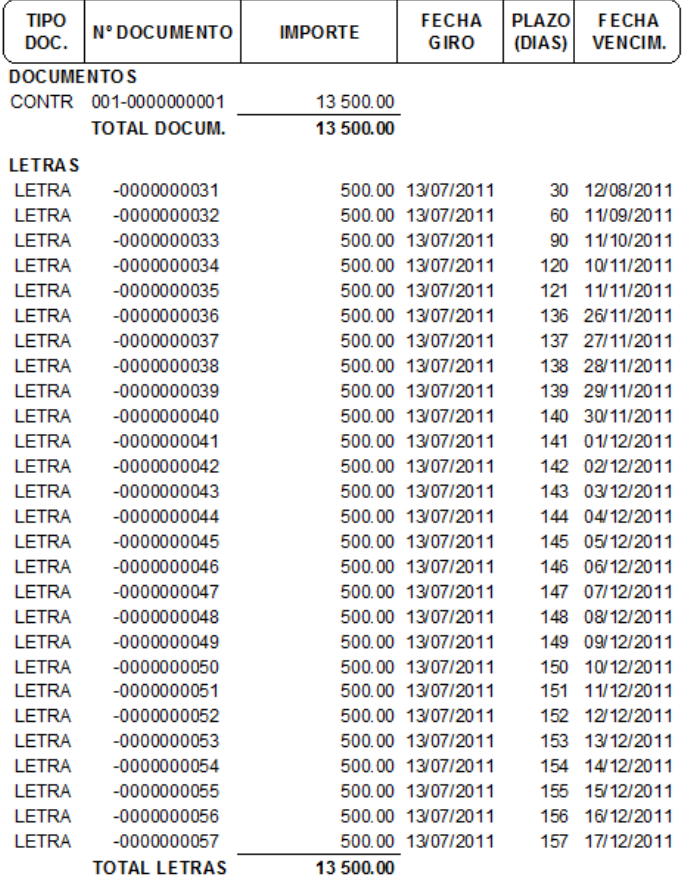

#### **4.1.- COBRANZA DE LETRAS Y DEPOSITO A BANCO**

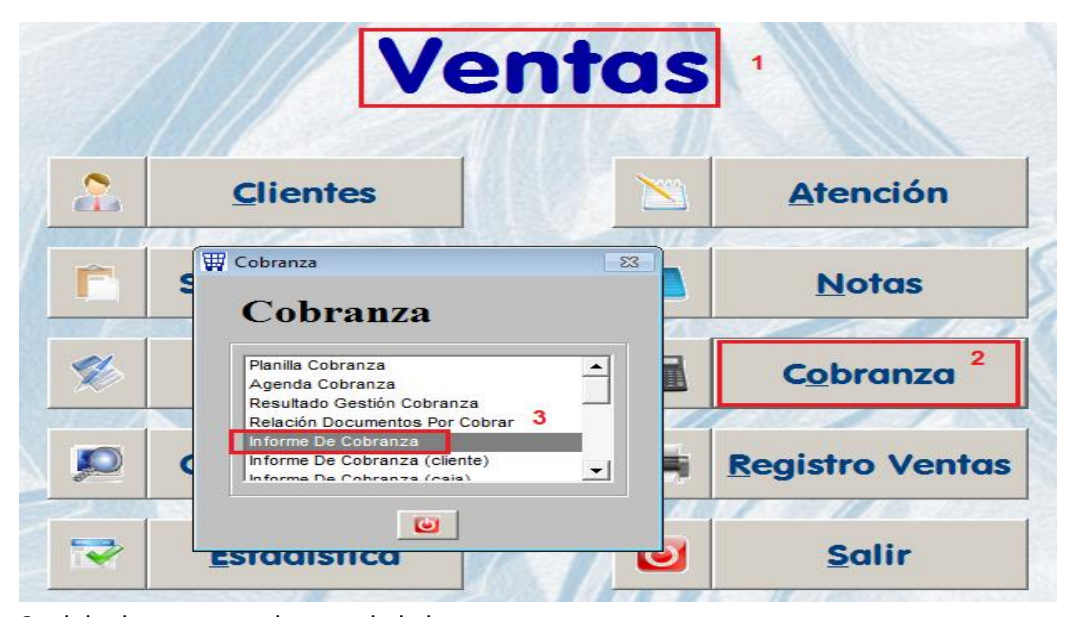

Se debe hacer una cobranza de la letra

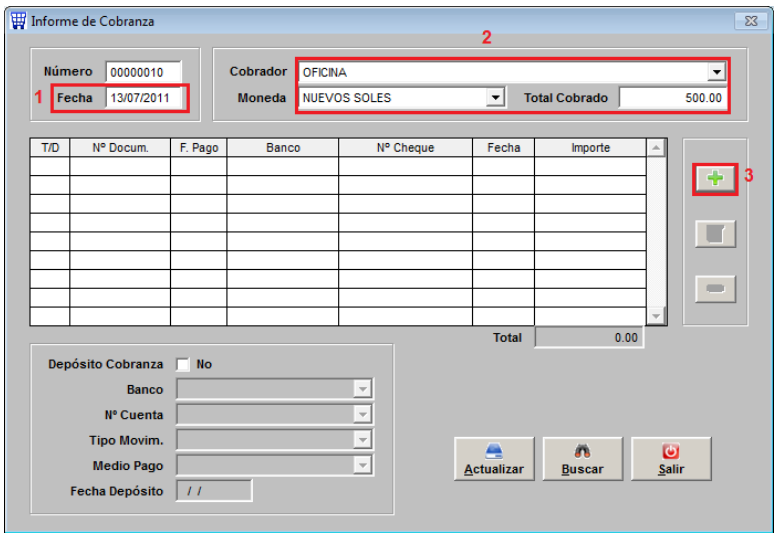

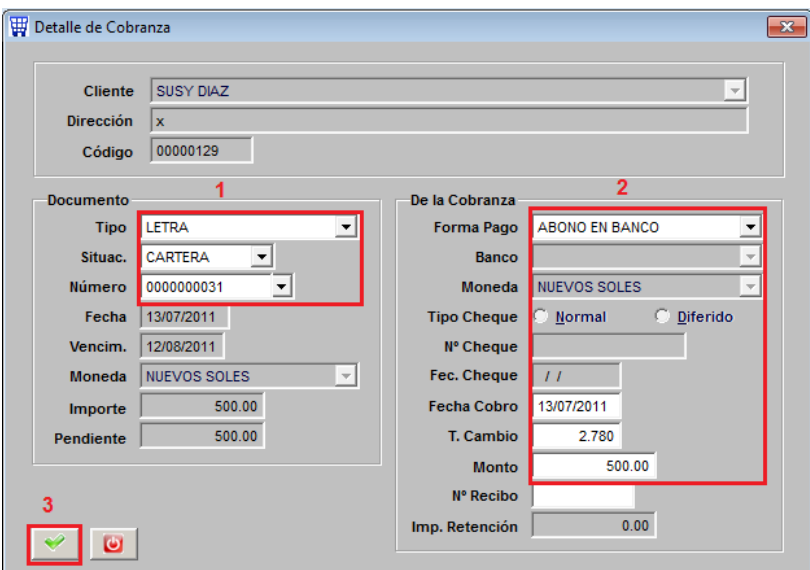

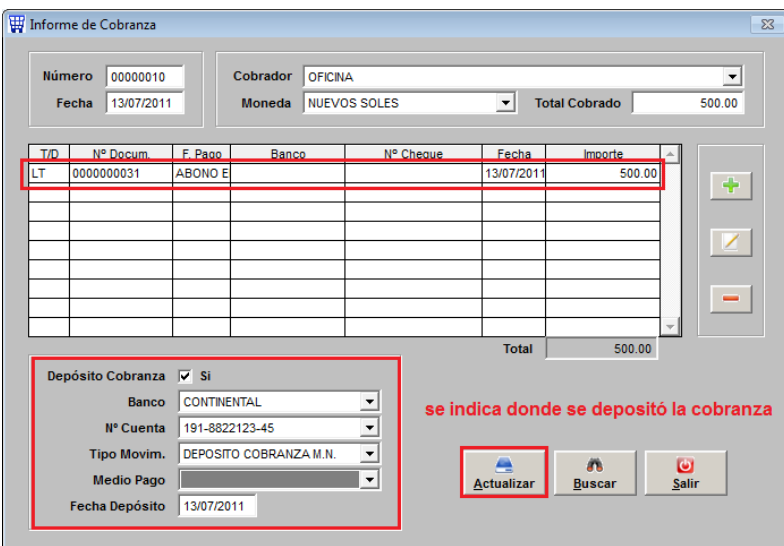

#### **4.2.- EMISION DE LA BOLETA DE VENTA POR LO COBRADO**

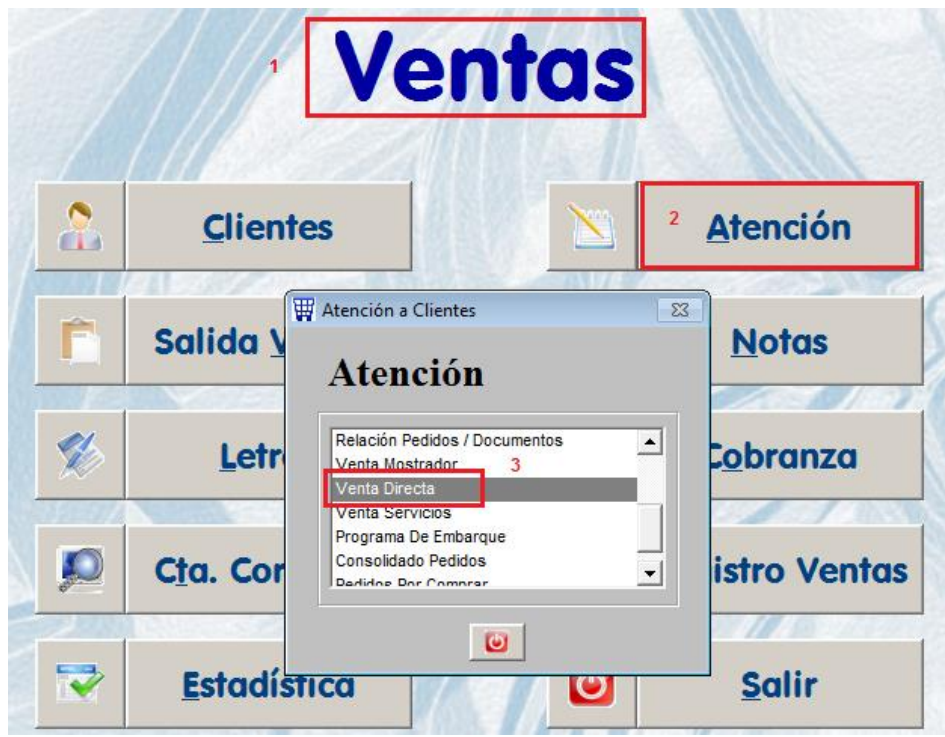

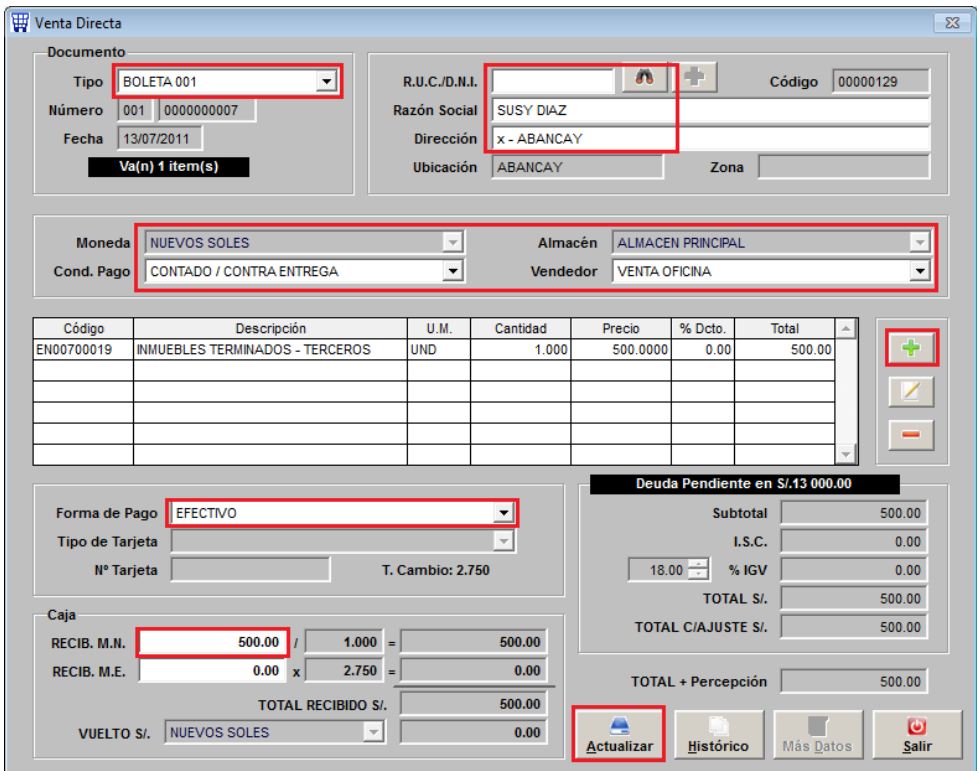

## **4.3.- COSTO DE VENTA DE LA BOLETA DE VENTA COBRADA**

Se tendría que hacer un asiento de diario directamente por Comprobante en Contabilidad.